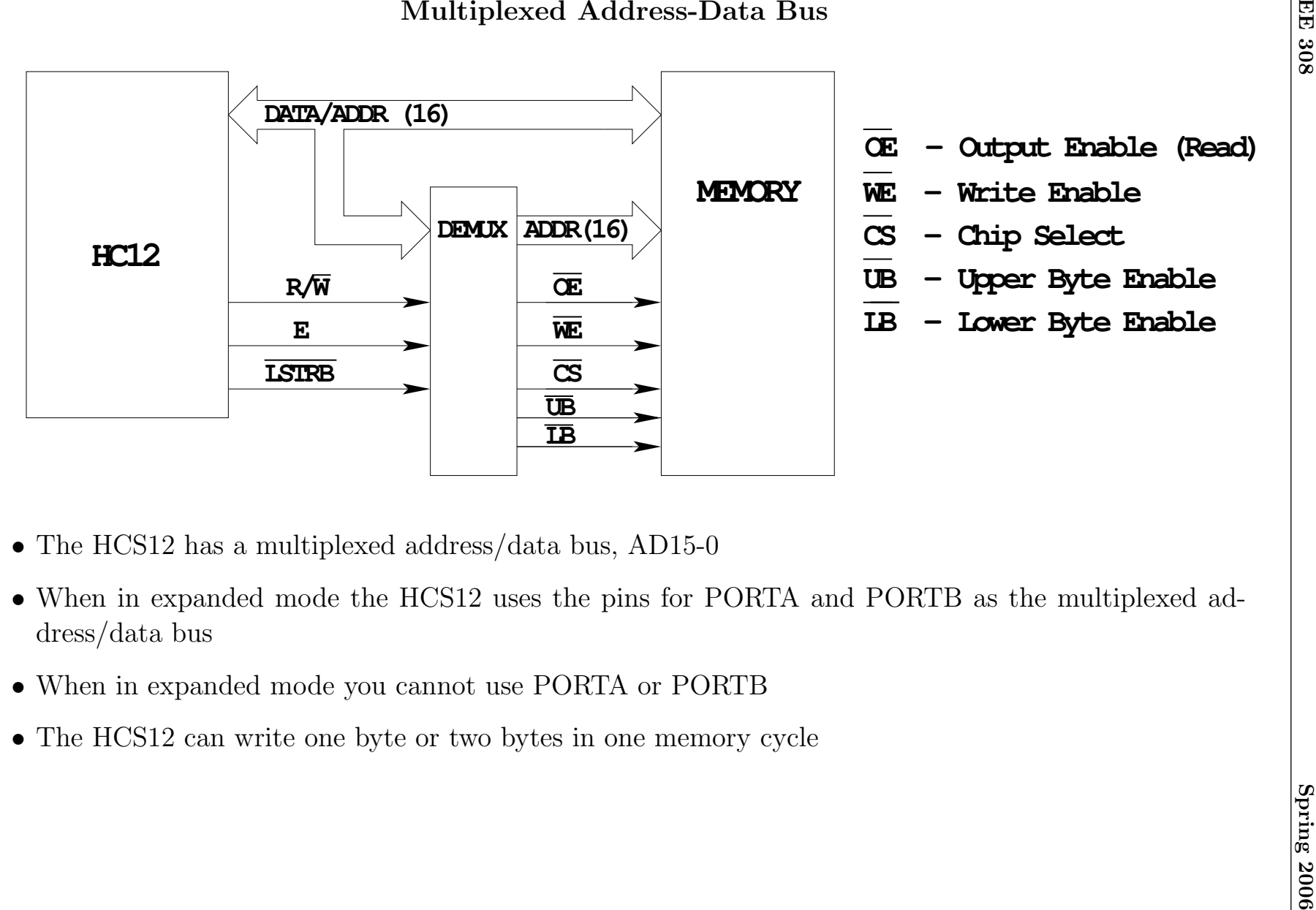

• The HCS12 has <sup>a</sup> multiplexed address/data bus, AD15-0

 $\overline{a}$ 

- When in expanded mode the HCS12 uses the <sup>p</sup>ins for PORTA and PORTB as the multiplexed address/data bus
- When in expanded mode you cannot use PORTA or PORTB
- The HCS12 can write one byte or two bytes in one memory cycle

#### Getting Into Expanded Mode

- The HCS12 can operate in several modes:
	- Normal Single-Chip Mode (the way we have been using the HCS12)
	- Normal Expanded Wide (16-bit address bus, 16-bit data bus)
	- Normal Expanded Narrow (16-bit address bus, 8-bit data bus)
	- Special Single Chip Mode (will not discuss)
	- Special Test Mode (will not discuss)
	- Emulation Expanded Wide Mode (will not discuss)
	- Emulation Expanded Narrow Mode (will not discuss)
	- Special Peripheral Mode (will not discuss)
- How does the HCS12 know what mode to run in?
- There are two ways:
	- When you reset the HCS12 it looks at the state of three external pins: MODA, MODB and MODC (BKGD)

Based on the logic levels on these three pins the HCS12 goes into one of the eight possible modes:

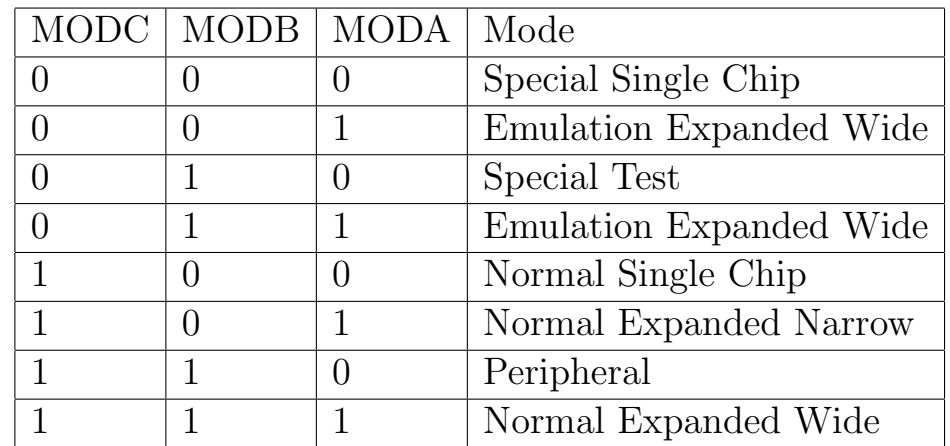

– You can write to the MODE register to change the mode

- In Normal modes you can switch operating modes once by writing to the MODE register
- In Normal modes the MODE register is a write-once register

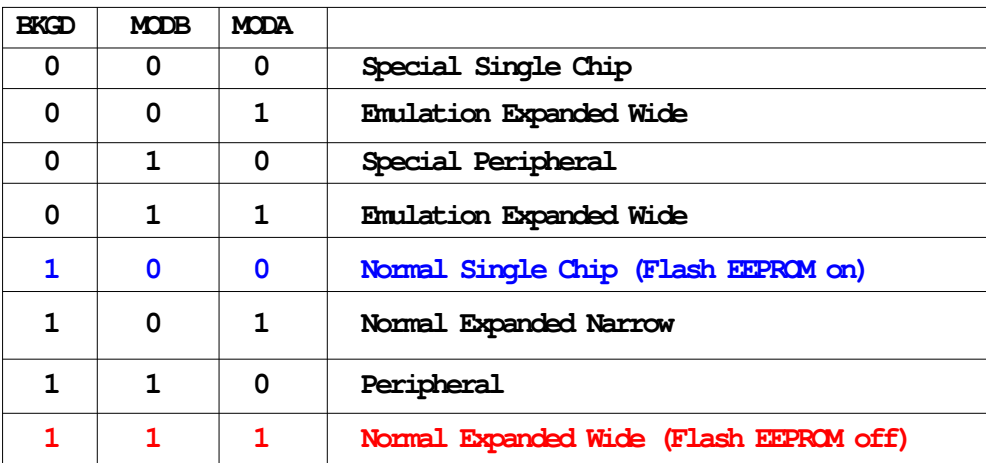

**Coming out of reset the HC12 checks the state of the following three pins, and starts in one of several modes:**

**On the EVBU, the HC12 starts in Normal Single Chip** 

#### **After reset, can change modes by writing to MODE register**

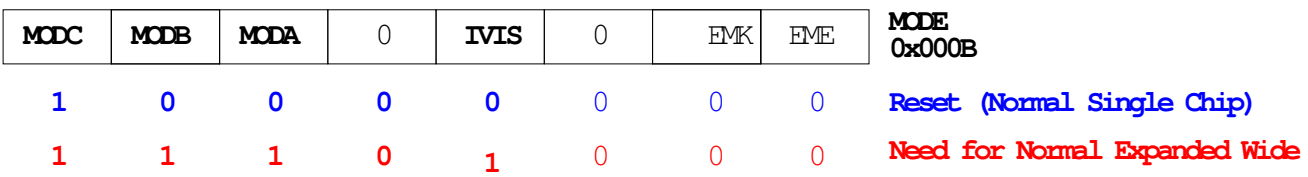

**In normal modes can change MODE once.**

**To switch from Normal Single Chip to Normal Expanded Wide , write q11 to MODC:MODB:MODA.**

**Also turn on internal visibility by setting IVIS bit to 1 IVIS = 1 tells the HC12 to display internal bus cycles on the external bus**

**BSET \$000B,#\$E8**

## Setting Up the HCS12 For Expanded Mode

#### The PEAR Register

- We will start the HCS12 in Normal Single Chip Mode, and write to the MODE register to switch it into Normal Expanded Wide Mode
- In Normal Expanded Mode the HCS12 uses the E-clock, the R/W and LSTRB lines for control of the external bus
- In Normal Single Chip Mode, the HCS12 does not use these control lines, so it sets up their pins for general purpose I/O
- You need to tell the HCS12 to drive these signals onto external pins in
- When enabled these signals are driven onto Port E in order to use the HCS12 in expanded mode
- You do this by writing to PEAR (Port E Assignment Register)
- PEAR is a write-once register

**In Normal Single Chip mode, the E−Clock, LSTRB, and R\_W lines are set up as general purpose I/O lines. When switched to Normal Expanded Wide need to make these control lines for expanded mode. Write to PEAR register:**

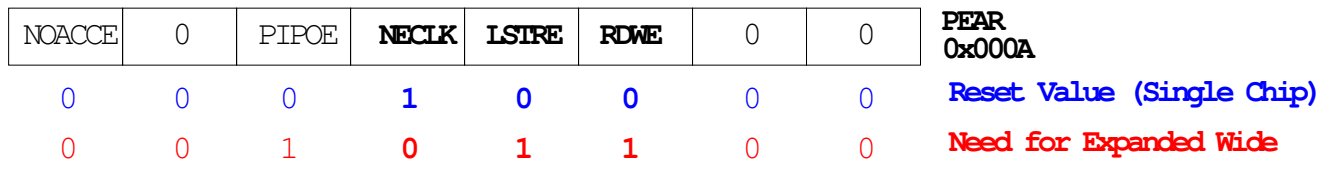

**Write 1 to LSTRE to enable LSTRB on external pin Write 1 to RDWE to enable R\_W on external pin Write 0 to NECLK to enable E−Clock on external pin** Write 1 to PIPOE to indicate state of instruction queue on external pins

#### **MOVB #\$2C,\$000A** ,

#### The MISC Register

- The MISC (Miscellaneous) register needs to be set up to allow the HCS12 to operate properly in Expanded Mode
- The MISC register allows you to change the number of clock streches used by the HCS12
- The MISC register allows you to disable the Flash EEPROM
- The MISC register allows you to move the Flash EEPROM to address block 0x0000 to 0x7fff
- When reset the HCS12 forces three E-clock stretches to external data accesses
- This is useful when using slow memory and peripheral devices
- We will use a fast peripheral device, so we will speed up external data accesses by forcing the HCS12 to use no E-clock stretches
- We will leave the Flash EEPROM enabled at its normal address block of 0x8000 to 0xffff

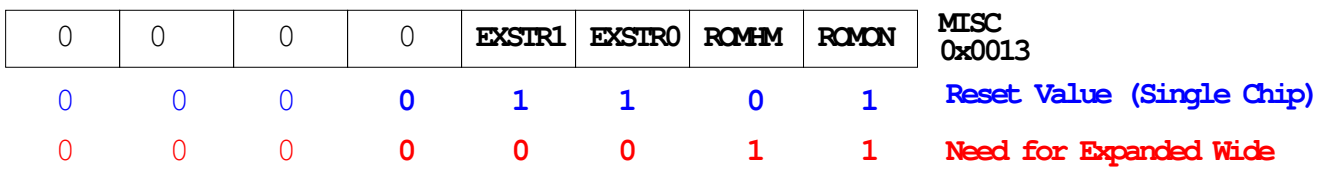

**Change EXSTR1:EXSTR0 from 11 to 00 to change from three E−clock stretches to no E−clock strech.**

**Leave ROMON at 1 to have DBug12 at 0x8000−0xFFFF Change ROMHM to 1 to turn off Flas EEPROM from 0x4000 to 0x7FFF**

**MOVB #\$03,\$0013**

### Putting the HCS12 into Normal Expanded Wide Mode

- To put the HCS12 into Normal Expanded Wide you must write to the MODE, PEAR and MISC registers
- When D-Bug12 runs, it writes to these registers as part of its start-up code
- Because these three registers are write-once, you must write to them before DBug-12 does
- In order to switch to Normal Expanded Wide mode, we will put code to write to these registers in EEPROM and set the jumpers on the EVBU to run out of EEPROM
- In addition, it is necessary to do some setup which DBug-12 normally does – disable the COP (Computer Operating Properly) monitor, and set the bus clock to 24 MHz.

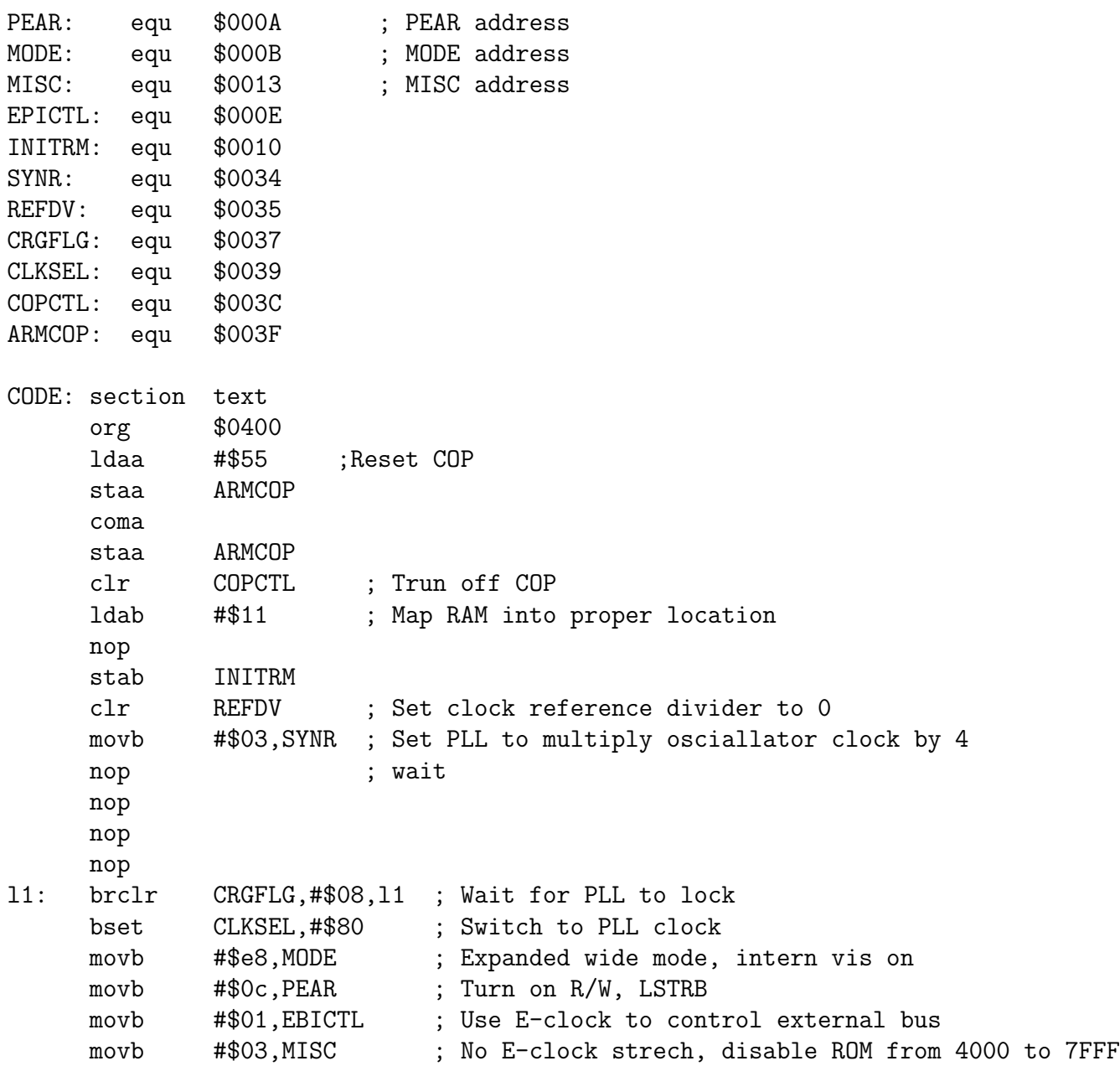

## One-Byte and Two-Byte Data Accesses in Normal Expanded Wide Mode

- In Normal Expanded Wide Mode the HCS12 can access one byte or two bytes in a single memory cycle
- A single byte can be located at an even address or an odd address
- The data lines for bytes at even addresses are connected to AD15-8 lines
	- Because the data for even bytes are accessed through the upper 8 bits of the data bus, these are called Upper Bytes (or High Bytes)
- The data lines for bytes at odd addresses are connected to AD7-0 lines
	- Because the data for odd bytes are accessed through the lower 8 bits of the data bus, these are called Low Bytes
- The HCS12 can access a High Byte and the following Low Byte in one memory access
	- For such a 16-bit access the 15 upper address lines are the same; only the lower address line is different
- The HCS12 cannot access a Low Byte and the following High Byte
	- The 15 upper address bits are different for these bytes, and it would be difficult to build a decoder which could deal with this
	- For example, the addresses of the bytes at 0x7fff and 0x8000 are:

011111111111111 0x7fff 100000000000000 0x8000

# One-Byte and Two-Byte Data Accesses in Normal Expanded Wide Mode

- To determine whether the HCS12 is trying to access a single High Byte, a single Low Byte, or two bytes (High Byte and following Low Byte) the HCS12 uses the A0 address line and the LSTRB control line
- $\overline{\text{LSTRB}} = 0$  means access low (odd) byte
- $A0 = 0$  means access high (even) byte

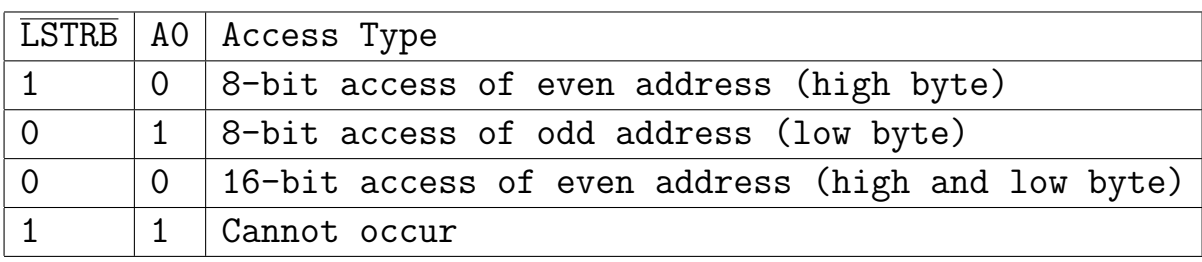

- Note: LSTRB  $= 1$  and  $A0 = 1$  would imply access of low (odd) byte and following high (even) byte. This will not occur for external data accesses on the HCS12
- If the HCS12 needs to access a 16-bit number from an odd address, it will do this in two memory cycles — it will access the 8-bit number at the odd address, followed by the 8-bit number at the even address
- For example the instruction

movw #\$55aa,\$08ff

will write the  $0x55$  to memory location  $0x08ff$  on one memory cycle, and the 0xaa to memory location 0x0900 on the next memory cycle.

# The HCS12 in Expanded Wide Mode

- In expanded mode the HCS12 can communicate with external memory and devices over the multiplexed address/data bus
- To connect an external device to the HCS12 bus you need to identify an unused region of memory
- By turning off some of the flash EEPROM, the region from address 0x4000 to address 0x7FFF is available.
- We will map an output port to address 0x4001
- Need decoder to demultiplex address from data, and to generate control lines needed by output port

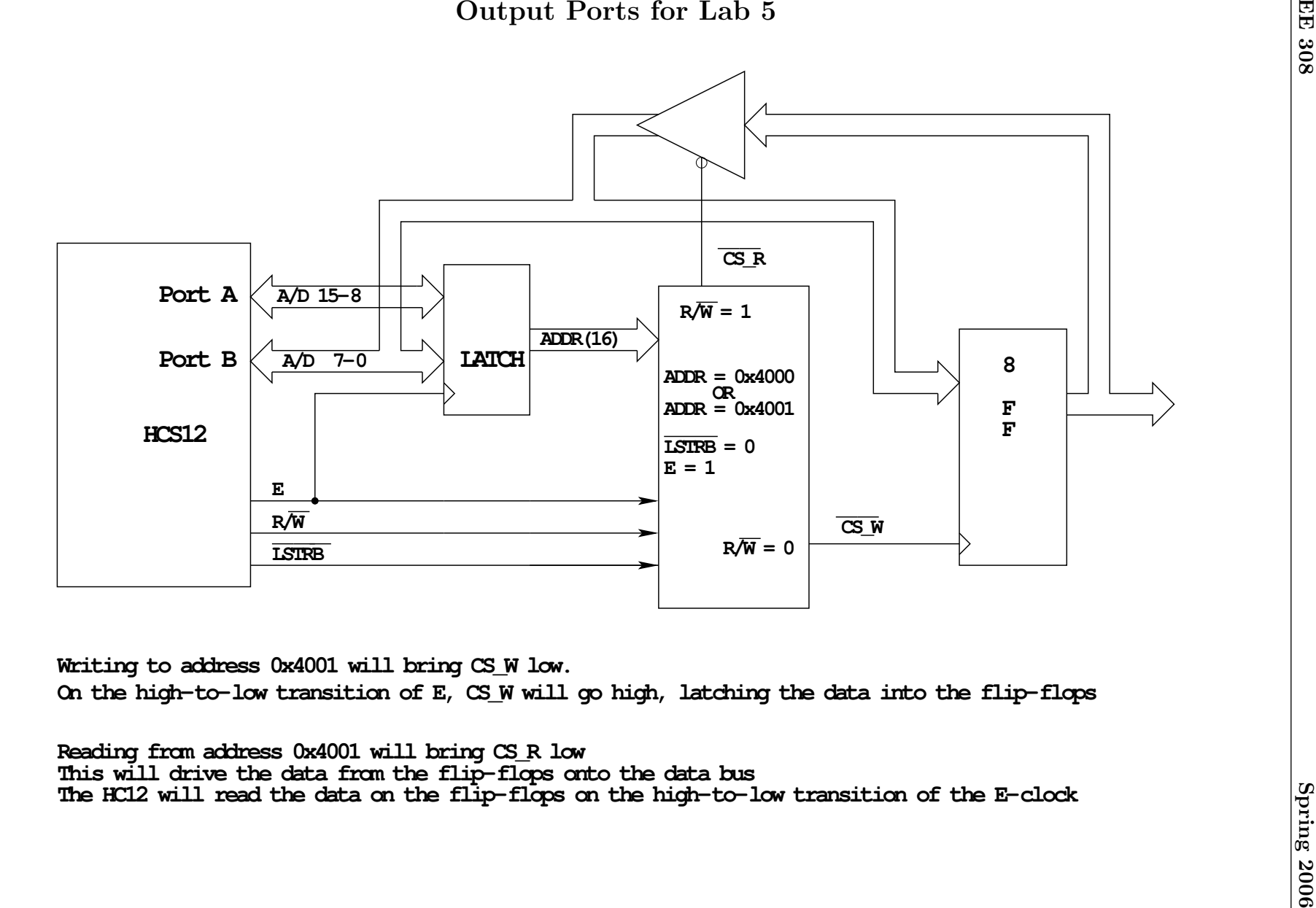

**On the high−to−low transition of E, CS\_W will go high, latching the data into the flip−flops Writing to address 0x4001 will bring CS\_W low.** 

**This will drive the data from the flip−flops onto the data bus The HC12 will read the data on the flip−flops on the high−to−low transition of the E−clock Reading from address 0x4001 will bring CS\_R low**

#### Output Ports for Lab 5

• For Lab 5, you need to write an Altera TDF file which will generate two signals:  $\overline{\text{CSW}}$  and  $\overline{\text{CSR}}$ . The inputs will be A/D 15-0, E, R/W, and LSTRB. You need to have a 16-bit latch which will latch the address on the rising edge of E-clock to generate address lines 15-0, and an address decoder which will generate  $\overline{\text{CSW}}$  and  $\overline{\text{CSR}}$  when A15-0, E, R/W, and LSTRB are in the correct states.